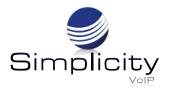

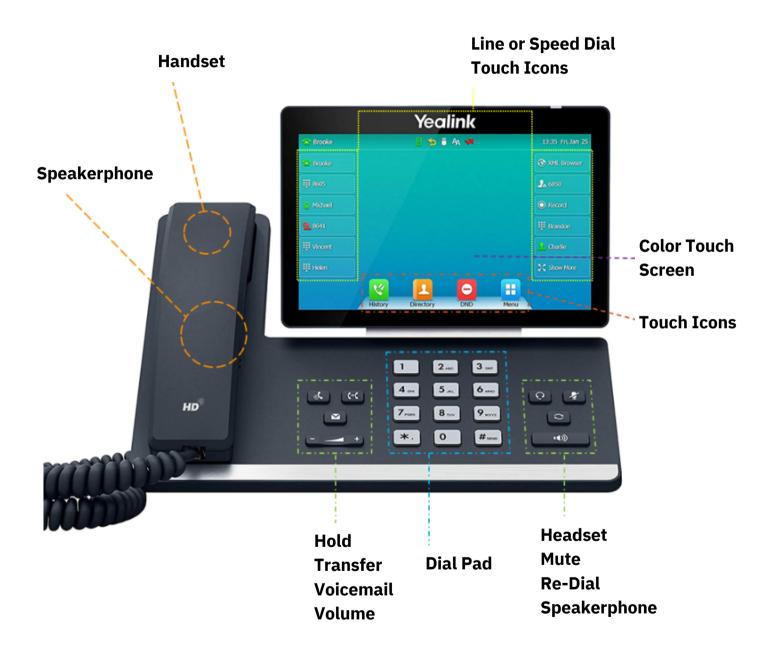

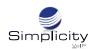

# **Placing a Call**

## **Using the Handset:**

- 1. Pick up the handset.
- 2. Enter the 10 digit number, and then press **Send**.

### Using the Speakerphone:

- 1. With the handset on-hook, press ( ).
- 2. Enter the 10 digit number, and then press **Send**.

### **Using the Headset:**

- 1. With the headset connected, press  $\bigcirc$  to activate the headset mode.
- 2. Enter the 10 digit number, and then press **Send**.

**Note:** During a call, you can alternate between the headset, hands-free speakerphone and handset modes by pressing the HEADSET key, the Speakerphone key or by picking up the headset. Headset mode requires a connected headset.

# **Answering a Call**

### **Using the Handset:**

Pick up the handset.

### Using the Speakerphone:

- 1. With the handset on-hook, press
- 2. Enter the number, and then press **Send**.

# **Using the Headset:**

Press 0

# **Ending a Call**

### **Using the Handset:**

Hang up the handset or press End Call.

### **Using the Speakerphone:**

Press or press End Call.

### **Using the Headset:**

Press End Call.

# **Redial**

Press to enter the Placed Calls list, then select the desired entry.

Press twice when the phone is idle to dial out the last dialed number.

# **Call Mute and Un-Mute**

Press to mute the microphone during a call.

Press 👔 again to un-mute the call.

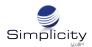

## **Call Hold and Resume**

#### To Place a Call on Hold:

Press or the **Hold** during an active call.

### To resume the call, do one of the following:

If there is only one call on hold, press or **Resume**.

If there is more than one call on hold, select the desired call, and then press or **Resume**.

## **Call Transfer**

## You can transfer a call in the following ways:

#### **Blind Transfer**

- 1. Press ( or **Transfer** during an active call. The call is placed on hold.
- 2. Enter the number you want to transfer to.
- 3. Press ((-( ) or **B Transfer**.

#### **Attended Transfer**

- 1. Press (-() or **Transfer** during an active call. The call is placed on hold.
- 2. Enter the number you want to transfer to, and then press Send.
- 3. Press (-() or **Transfer** when the second party answers.

# **Call Forward**

#### To Enable Call Forward:

- 1. Navigate to **Menu -> Features -> Call Forward**.
- 2. Select the desired forward type:
  - a. Always Forward Incoming calls are forwarded unconditionally.
  - b. **Busy Forward** Incoming calls are forwarded when the phone is busy.
  - c. No Answer Forward Incoming calls are forwarded if not answered after a period of time.
- 3. Enter the number you want to forward to. For **No Answer Forward**, select the desired ring time to wait before forwarding from the **After Ring Time** field.
- 4. Press Save to accept the change.

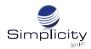

## **Conference Call**

- 1. Press **Conference** during an active call. The call is placed on hold.
- 2. Enter the number of the second party, and then press **Conference**.
- 3. Press **Conference** again when the second party answers. All parties are now joined in the conference.

# **Speed Dial**

### To Configure a Speed Dial Key:

- 1. Navigate to **Menu -> Features -> Dsskey.**
- 2. Select the desired DSS key.
- 3. Select **Speed Dial** from the **Type** field, select the desired line from the **Account ID** field, enter a label in the **Label** field and then enter the number in the **Value** field.
- 4. Press **Save** to accept the change.

#### To Use the Speed Dial Key:

Press the speed dial key to dial out the preset number.

# **Voice Message**

Message waiting indicator on the idle screen indicates that one or more voice messages are waiting at the message center. The power indicator LED slowly flashes red.

### To Listen to Voice Messages:

- 1. Press or Connect.
- 2. Follow the voice prompts to listen to your voicemail messages.

# **Customizing Your Phone**

#### **Call History:**

- 1. Press History.
- 2. Select an entry from the list.
- 3. Tap 🕡 after the desired entry, and then you can do the following:
- Press **Send** to call the entry.
- Press **Delete** to delete the entry from the list.
- Press **Edit** to edit the entry before calling.
- Press Add to add the entry to the local directory.
- Press Blacklist to add the entry to the blacklist.

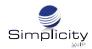

# **Contact Directory**

#### To Add a Contact:

- 1. Press **Directory**.
- 2. Press Add to add a contact.
- 3. Enter a unique contact name in the **Name** field and contact numbers in the corresponding fields.
- 4. Press **Save** to accept the change.

#### To Edit a Contact:

- 1. Press Directory.
- 2. Press after the desired entry.
- 3. Edit the contact information.
- 4. Press **Save** to accept the change.

#### To Delete a Contact:

- 1. Press **Directory**.
- 2. Press after the desired entry and then press **Delete**.
- 3. Press **OK** when the LCD screen prompts "Delete selected item?"

Note: You can add contacts from call history easily. For more information, refer to Call History on page 4.

# **Volume Adjustment**

Press — + during a call to adjust the receiver volume of the handset/speakerphone/headset.

Press — + when the phone is idle or ringing to adjust the ringer volume.

Press — + to adjust the media volume in the corresponding screen.

# **Ring Tones**

- 1. Navigate to Menu -> Basic -> Sound -> Ring Tones.
- 2. Select **Common** or the desired account.
- 3. Select the desired ring tone.
- 4. Press **Save** to accept the change.